# **Yealink T57W Quick Guide**

# **Deskphone Features**

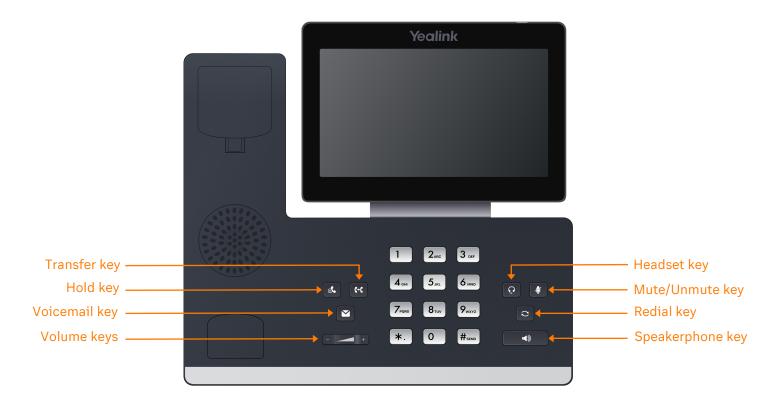

# **Feature Description**

- 1. Transfer key-transfer an active call to a contact.
- 2. **Hold key**—holds an active call or resumes a held call.
- 3. **Voicemail key**—enables you to access voicemail messages.
- 4. **Volume keys**—adjusts the volume of the handset, headset, and speaker.
- 5. **Headset key**—enables you to place and receive calls through a headset.
- 6. Mute/Unmute key—mutes audio during calls and conferences.
- 7. **Redial key** enables you to dial the last called number or extension.
- 8. Speakerphone key-enables you to place and receive calls using the speakerphone.

### Placing a call

#### Dial the number and do one of the following:

- Lift the receiver.
- Press ( to use the headset.
- Press to use the speakerphone.

### Answering a call

#### **Options:**

- Lift the receiver.
- Press o to answer a call via headset.
- Press to answer a call via speakerphone.

### Placing a call on hold

• Press or  $\#_{\text{SENO}}$  while on an active call.

### Retrieving a held call

• Press or #seno to retrieve a held call.

### Starting a Conference call

- 1. While on an active call, tap the **Conference** soft key.
- 2. Dial the extension of the other party that you would like to add to the call.
- Once the other party answers, press the Conference soft key to merge the two calls.

### Transferring a call

#### **Warm Transfer:**

- While on an active call, press or tap the Transfer soft key.
- 2. Dial the number of the other party.
- 3. When the destination party answers, provide the information, and confirm that they would like to take the call.
- 4. Press or tap the **Transfer** soft key.

#### **Blind Transfer:**

- 1. While on an active call, press or tap the **Transfer** soft key.
- 2. Press the Blind soft key.
- 3. Dial the extension of the other party.
- 4. Press or tap the **Transfer** soft key.

#### **Voicemail Transfer:**

- 1. Press or tap the **Transfer** soft key.
- 2. Press the **Blind** soft key.
- 3. Dial \*. 0 plus the extension number of the voicemail where you want to transfer the call.

### Parking a call

#### Option 1:

- 1. While on an active call, tap the **More** soft key until the **Park** soft key is displayed.
- 2. Tap the **Park** soft key.
- Listen to the prompt indicating that the call has been parked. The prompt will also announce the extension where the call is parked.
- 4. Note the park location. Example \*802.

#### Option 2:

- 1. While on an active call, press #<sub>SEND</sub> #<sub>SEND</sub> \*. 3 DEF
- 2. Listen to the prompt indicating that the call has been parked. The prompt will also announce the extension where the call is parked.
- 3. Note the park location. Example \*802.

### Retrieving a Parked Call

• Press \*, followed by the park location.

# **Paging**

• Press \*. 8<sub>TUV</sub> 4<sub>GHI</sub>, then follow the prompt.

# Initiating an Intercom call

• Press \*.  $8_{TUV}$   $5_{JKL}$ , then follow the prompt.

## **Hot Desking**

- Press the **Login** soft key then follow the prompt.
- Enter your extension number, then press #<sub>seno</sub>
- Enter your voicemail pin, then press #<sub>seno</sub>

# Recording a call

- While on an active call, press \*. 9wxxz to start the recording.
- Press \*. 9 wxyz to end the recording.